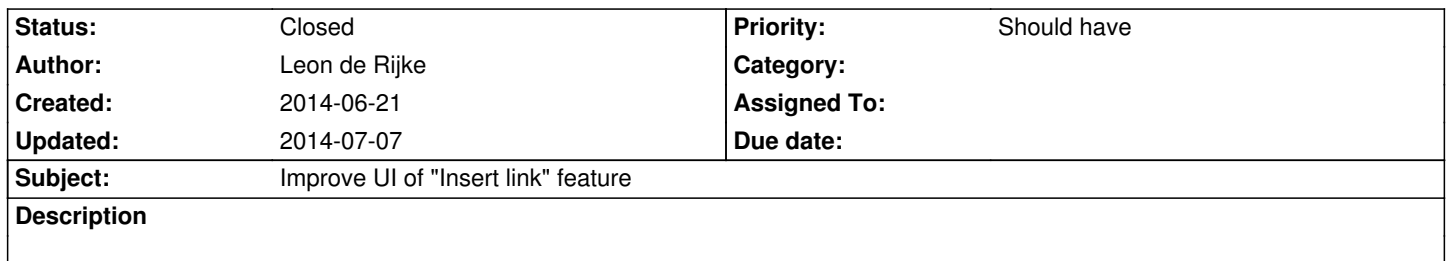

After selecting text it is possible to add a link via the "Insert link" icon. Clicking the icon opens a text input prefilled with "http://". Currently it is unclear that it is possible to search for nodes by typing.

Maybe the placeholder text should be changed to make this clear.

## **History**

## **#1 - 2014-07-01 18:22 - Christian Müller**

*- Status changed from New to Accepted*

## **#2 - 2014-07-07 23:30 - Aske Ertmann**

*- Status changed from Accepted to Closed*

Closed in favor of https://jira.typo3.org/browse/NEOS-230

## **#3 - 2014-07-07 2[3:31 - Aske Ertmann](https://jira.typo3.org/browse/NEOS-230)**

Hi Leon

Thanks for reporting btw. just moving it to our new project management tool instead.

Best regards

Aske